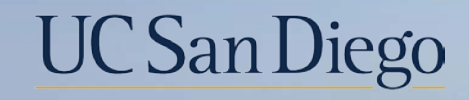

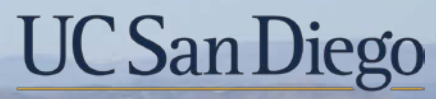

**Health Sciences** 

# **Topic Based Zoom:**  Entering PFCB and Correcting Pay for Retroactive PFCB 10/26/22

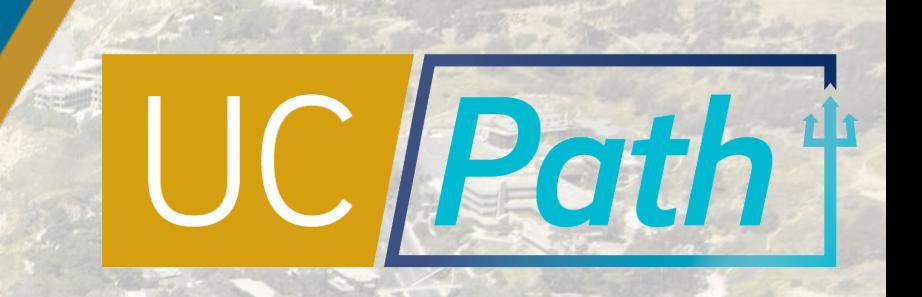

# Today's Topics

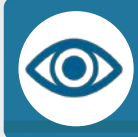

Pay for Family Care and Bonding (PFCB) Overview

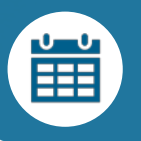

Entering PFCB

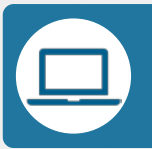

Retroactive PFCB Pay Corrections

Resources & Best Practices

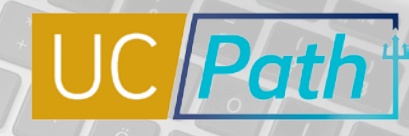

**UC** San Diego

 $\circ \cdot \circ$ 

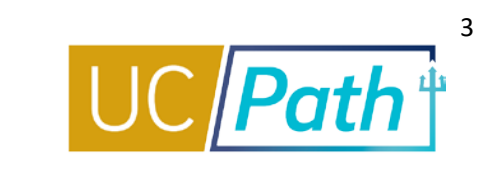

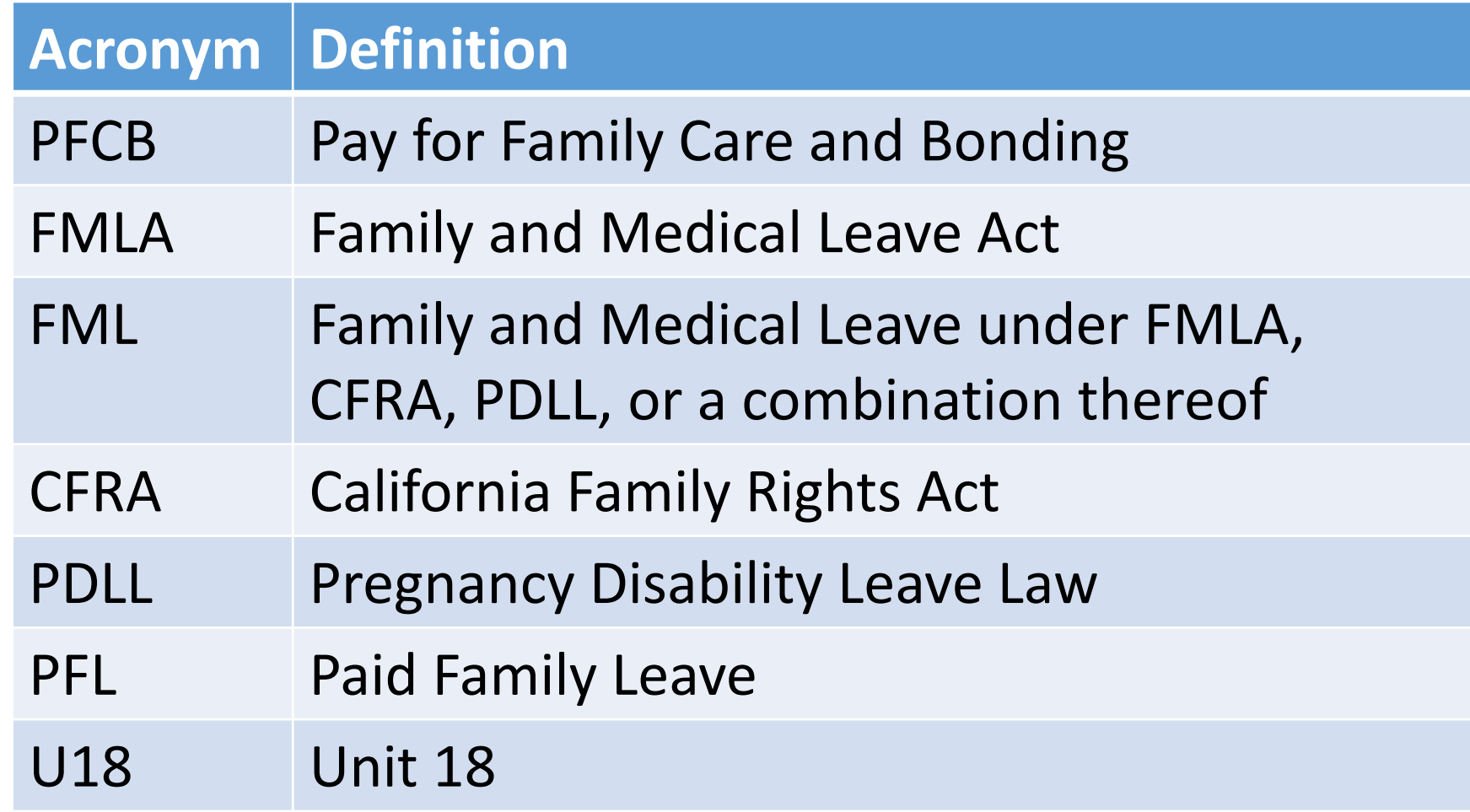

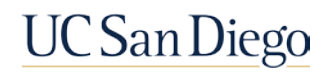

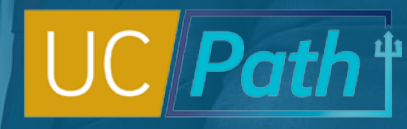

4

## Pay for Family Care and Bonding (PFCB) Overview

## Pay for Family Care and Bonding (PFCB) is a *pay option*\* **not** a leave type

\*Eligible employees can elect to use income replacement calculated at 70% of eligible earnings for up to eight workweeks per calendar year during a qualifying leave under the FMLA and/or CFRA. (100% for four weeks for Unit 18)

PFCB may only be used for eligible block Family and Medical Leaves (FMLs) taken for one of the qualifying reasons below, and the employee must be taking that leave in a block of a minimum of one workweek or more.

- Parental bonding (FMLA and/ or CFRA)
- To care for a family member with a serious health condition (FMLA and/ or CFRA)
- Military Caregiver Leave (FMLA)
- Qualifying Exigency Leave (FMLA and/ or CFRA)

**Note**: PFCB is not an option available during any other type of leave.

For details refer to Job Aids: [Pay for Family Care and Bonding \(PFCB\)](https://sp.ucop.edu/sites/ucpathhelp/LocationUsers/LOCplayer/index.html?Guid=93996291-f69e-4502-9f71-52d6503a02ba) and [Pay for Family Care and Bonding Unit 18](https://sp.ucop.edu/sites/ucpathhelp/LocationUsers/LOCplayer/index.html?Guid=79756e99-32eb-465c-8ed9-2a3f318a48f7) (PFCB)

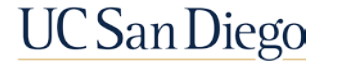

Pre Process

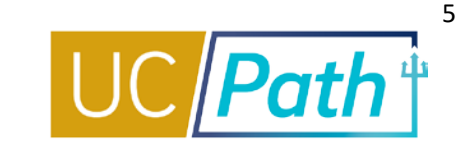

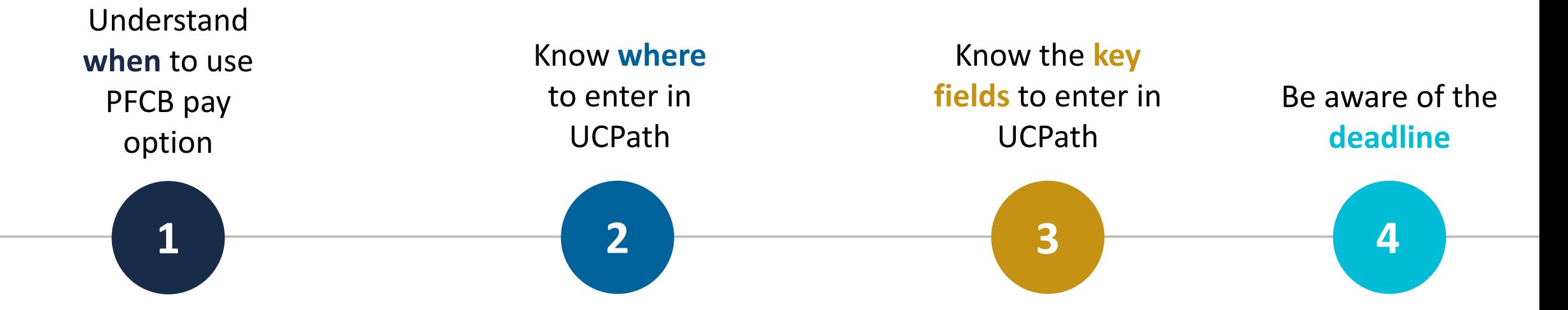

- PFCB pay option can only be used for a qualifying leave under the FMLA and/or CFRA
- Must be submitted in a block of a minimum one workweek or more and employee cannot use paid leave accruals (vacation, sick leave, PTO, CTO) or any other type of paid leave at the same time
- PFCB must continue until full eight workweeks is exhausted, or that qualifying Family and Medical Leave block leave ends
- Request Extended Absence to enter a NEW Extended Absence request with PFCB pay option
- Administer Extended Absence to view status or edit an existing Extended Absence Request (including returning an employee from leave or cancelling an Extended Absence Request)
- Hourly paid employees: Location enters PFCB pay codes in Timekeeping
- Salaried employees: UCPC enters JED
- Expected Return Date: Double check Expected Job End Date in Job Data
- Actual Return Date: An Actual Return Date is required when going from PFCB to Intermittent
- FMLA/CFRA/PDLL Leave Drop Down: Select a type appended with PFCB
- Paid/Unpaid: PFCB should always be Paid-Block
- Leave Transactions must be entered and locally approved by the Employee Data Change deadline
- Pay Confirm double check transaction was processed correctly

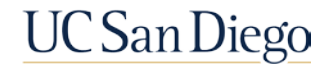

# PFCB | Important Notes About Usage

- PFCB cannot be used during Supplemental Family and Medical Leave, which is only available to Policy Covered employees.
- PFCB is not available when an FML leave is taken on reduced schedule basis.
- If an employee's qualifying Family and Medical Leave ends before an employee has used the full eight workweeks of PFCB, the remaining PFCB is available to use during a qualifying Family and Medical Leave block leave later in the calendar year.
- If an employee elects to use PFCB for an approved qualifying Family and Medical Leave block leave, they must continue to use PFCB until they either exhaust their full eight workweeks of PFCB for the calendar year, or that qualifying Family and Medical Leave block leave ends.
- If an employee starts out by using paid leave accruals (vacation, sick, PTO, CTO), for an approved qualifying Family and Medical Leave they can change to PFCB at any point during the leave so long as they comply with all requirements for PFCB.
- Employees on ERIT will receive 70% of pre ERIT eligible earnings, meaning they would go off ERIT if opting for PFCB and when employee returns from leave, they go back on ERIT.
- PFCB cannot be used retroactively for any Family and Medical Leave prior to July 1, 2021, but PFCB may be used for a qualifying Family and Medical Leave in progress on or after July 1, 2021.
- For an employee holding an appointment with a definite end date, Family and Medical Leave may not be approved beyond the end date of the appointment; therefore, the PFCB option is not available beyond the end date of that appointment.

For details refer to Job Aids: [Pay for Family Care and Bonding \(PFCB\) a](https://sp.ucop.edu/sites/ucpathhelp/LocationUsers/LOCplayer/index.html?Guid=93996291-f69e-4502-9f71-52d6503a02ba)nd [Pay for Family Care and Bonding Unit 18](https://sp.ucop.edu/sites/ucpathhelp/LocationUsers/LOCplayer/index.html?Guid=79756e99-32eb-465c-8ed9-2a3f318a48f7) (PFCB)

UC San Diego

# PFCB | Notes About Pay

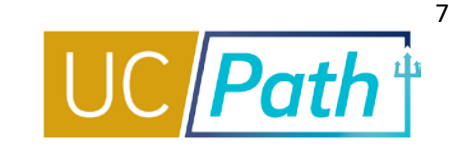

**UC** San I

- **PFCB** is paid at 70% of employee's eligible earnings.
- **PFCB is considered taxable wages.**
- An employee's normal deductions will be taken from PFCB.
	- Health and welfare benefits deductions will be taken from PFCB in accordance with the employee's benefit elections. Receiving PFCB does not, in itself, affect benefits status or eligibility. However, benefits regulations affecting return to pay status after a leave without pay will apply if an employee returns to pay status by receiving PFCB.
- If PFCB falls on a UC holiday, it is paid at 70% of eligible earnings.
- Employees cannot "top off" PFCB with accrued leave or other available pay options in order to receive 100% of salary.
	- For example, when an employee is receiving PFCB, the employee cannot use paid leave accruals (vacation, sick leave, PTO, CTO) or any other type of paid leave at the same time.

For details refer to Job Aids: [Pay for Family Care and Bonding \(PFCB\) a](https://sp.ucop.edu/sites/ucpathhelp/LocationUsers/LOCplayer/index.html?Guid=93996291-f69e-4502-9f71-52d6503a02ba)nd [Pay for Family Care and Bonding Unit 18](https://sp.ucop.edu/sites/ucpathhelp/LocationUsers/LOCplayer/index.html?Guid=79756e99-32eb-465c-8ed9-2a3f318a48f7) (PFCB)

# PFCB | Notes About Accruals

- PFCB Absence management accruals will be calculated at 70% they would have earned in their regular and normal appointment.
- **For Academic Appointees Covered by APM:** 
	- Because an appointee is paid 70 percent of eligible earnings when receiving PFCB, sick accruals (see APM 710-18), and vacation accruals (see APM - 730-20-f) are calculated as if the appointee is on pay status for 70 percent of their normal work effort.
	- For accrual of sabbatical leave credit during PFCB, see APM 715-42.
- **For policy-covered staff employees:** 
	- Per Section III.B.2 of the Absence from Work policy, an employee accrues vacation leave based on type of appointment, years of qualifying service, and hours on pay status.
	- Per Section III.C.2 of the Absence from Work policy, an employee accrues sick leave based on hours on pay status. A full-time career employee on an approved leave without pay accrues full sick leave credits for the month or quadriweekly cycle if the employee is on pay status at least one-half the working hours of the month or quadriweekly cycle.
- UCRP members and UC Defined Contribution Plan Savings Choice participants using PFCB will receive 70% of the Retirement Service Credit they would have earned in their regular and normal appointment or normal work effort for APM-covered academic appointees.

For details refer to Job Aids: [Pay for Family Care and Bonding \(PFCB\) a](https://sp.ucop.edu/sites/ucpathhelp/LocationUsers/LOCplayer/index.html?Guid=93996291-f69e-4502-9f71-52d6503a02ba)nd [Pay for Family Care and Bonding Unit 18](https://sp.ucop.edu/sites/ucpathhelp/LocationUsers/LOCplayer/index.html?Guid=79756e99-32eb-465c-8ed9-2a3f318a48f7) (PFCB)

UC San Diego

## **Salaried Employees:**

- **PFL** should be used for the PFCB portion
	- **This code calculates at 70% EE eligible earnings**
- **LPJ** should be used for the Leave No Pay JED portion
	- **This code calculates at 30% EE eligible earnings**

## **Hourly Employees:**

**PFN** should be used for the PFCB hours

This code calculates at 70% EE eligible earnings, 5.6 hours of 8 work hours for 100% FTE

**LPN** should be used for the remainder of the employee's work day

This code calculates at 30%, or 2.4 hours out of 8 hours for 100% FTE

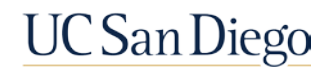

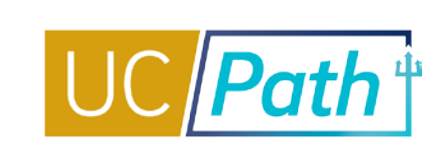

9

# PFCB | FMLA/CFRA/PDLL Leave Types Drop Down

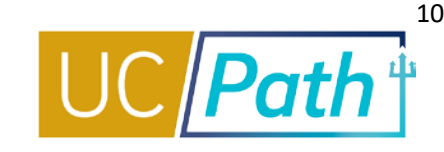

- **Family Care- CFRA-PFCB**
- **Family Care- FMLA-PFCB**
- **Family Care-FMLA/CFRA-PFCB**
- **Military Caregiver-FMLA-PFCB**
- **Parental Bonding-CFRA-PFCB**
- **Parental Bonding-FMLA-PFCB**
- **Parental Bonding-FMLA/CFRA-PFCB**
- **-** Qualifying Exi-FMLA-PFCB
- **Qualifying Exi-CFRA-PFCB**
- Qualifying\ Exi-CFRA/FMLA-PFCB

#### **New Unit 18 PFCB**

- U18 PFCB Family Care- CFRA
- U18 PFCB Family Care- FMLA
- U18 PFCB Family Care-FMLA/CFRA
- U18 PFCB Parent Bond- CFRA
- U18 PFCB Parent Bond- FMLA
- U18 PFCB Parental Bonding-FMLA/CFRA
- U18 PFCB Mil Caregiver-FMLA
- **U18 PFCB Qualifying Exi-CFRA**
- U18 PFCB Qualifying Exi-FMLA
- **U18 PFCB Qualify Exi-FMLA/CFRA**
- U18 PFCB Qual. Pers. Leave

#### **FMLA/CFRA/PDLL Leave**

Employee's SHC-FMLA/CFRA Family Care- CFRA-PFCB Family Care- FMLA-PFCB Family Care-FMLA/CFRA-PFCB Family SHC-CFRA Family SHC-FMLA Family SHC-FMLA/CFRA Military Caregiver-FMLA Military Caregiver-FMLA-PFCB Parental Bond-FMLA/CFRA-PFCB **Parental Bonding-CFRA Parental Bonding-CFRA-PFCB Parental Bonding-FMLA** Parental Bonding-FMLA-PFCB Parental Bonding-FMLA/CFRA **Pregnancy Disability-FMLA/PDLL Pregnancy Disability-PDLL** Qualifying Exi-CFRA-PFCB Qualifying Exi-FMLA-PFCB Qualifying Exi-FMLA/CFRA-PFCB ▼

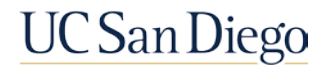

# Entering PFCB

**Request Extended Absence** 

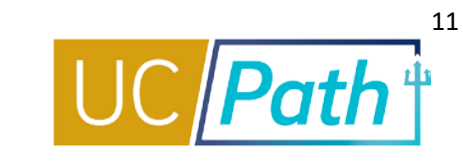

Navigation: Workforce Administration > Absence Administration Tile > Extended Absence Folder > **Request Extended Absence** (**NavBar**: Navigator > Global Payroll & Absence Mgmt > Payee Data > Maintain Absences > UC Customizations > **Request Extended Absence**)

Empl ID **UC San Diego Campus** Exempt Benefit Summary Review Absence Balance **FMLA/CFRA Eligibility FMLA/CFRA/PDLL Balances & Takes** Eligible for FMLA?: FMLA Override: FMLA Balance: 480 **CFRA Balance: 480 PDLL Balance: FULL** Eligible for CFRA?:  $CFRA$  Override: **FMLA Taken: 0** CFRA taken: 0 PDLL taken: 0 Eligibility Hours: 1992.00 **Service Months:** 33.58 Note: Exempt employees may be eligible regardless of the reflected eligibility hours. More Info Note: Balances and Takes are as of 09/30/2022 Personalize | Find | View All | 2 | First  $\bigcirc$  1-2 of 2  $\bigcirc$  Last **Extended Absence Summary Extended Absence Details JED Additional Earnings Codes Workers' Compensation** Sabbatical Pay Period Dates for AY Academics **Job Overrides** Attachments  $F$  (Figs.) **FMLA/CFRA/PDLL**<br>Adjustment Hours Workflow Status Notes **Last Date** Transaction **Expected** Actual **Start Date FMLA/CFRA/PDLL Leave** Paid/Unpaid Leave **Number Return Date Adjustment Hours Return Date Worked** Approved Notes  $\overline{2}$ Approved Notes **New Extended Absence Request** Personalize | Find | View All | 2 | First  $(4)$  1-2 of 2  $(4)$  Last JED Additional Earnings Codes  $\boxed{mn}$ **Extended Absence Details Job Overrides** Attachments \*Expected **Actual Return FMLA/CFRA/PDLL**<br>Adjustment Hours \* Start Date **FMLA/CFRA/PDLL Leave** \*Paid/Unpaid \*Last Date Worked **Notes** Leave Save **Submit Return Date Date**  $-1$ Parental Bonding\* Parental Bonding-FMLA/CFRA 07/29/2022 Save 1 08/01/2022 31 08/29/2022  $|H|$  $\checkmark$ Paid-Block **Notes** Submit  $\check{~}$  $\overline{\mathbf{31}}$  $-$  + 2 08/29/2022 31 10/24/2022 31 10/24/2022 31 Parental Bond-FMLA/CFRA-PFCB V Parental Bonding® Paid-Block 07/29/2022 320.00 **Notes**  $\checkmark$ Save Submit

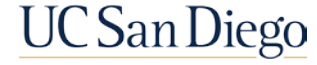

# Administer Extended Absence | Workflow Status

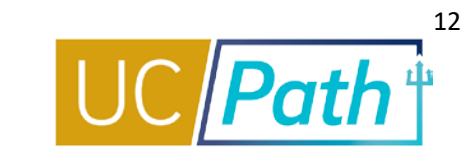

Navigation: Workforce Administration > Absence Administration Tile > Extended Absence Folder > **Administer Extended Absence** (**NavBar**: Navigator > Global Payroll and Absence Management > Payee Data > Maintain Absences > UC Customizations > **Administer Extended Absence**)

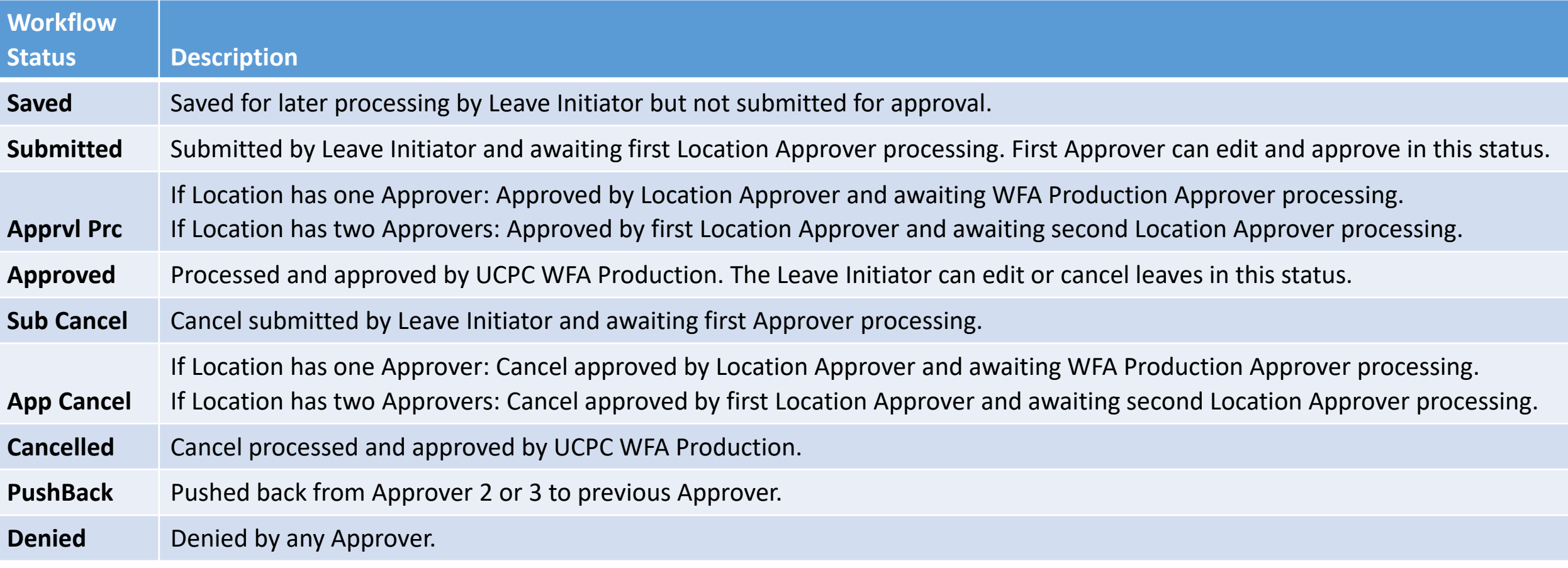

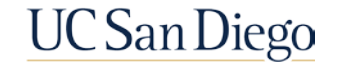

# PFCB | Payroll Processing Calendar Deadlines

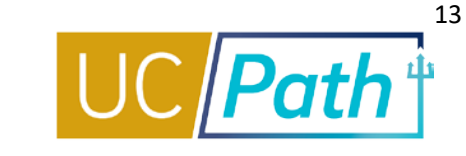

For Leave of Absence transactions to impact payroll, they must be submitted and approved locally no later than **3:00 pm** on the **Employee Data Change** deadline. (Note: For PFCB monthly exempt employees the transaction should be approved by the Inbound file submission deadline)

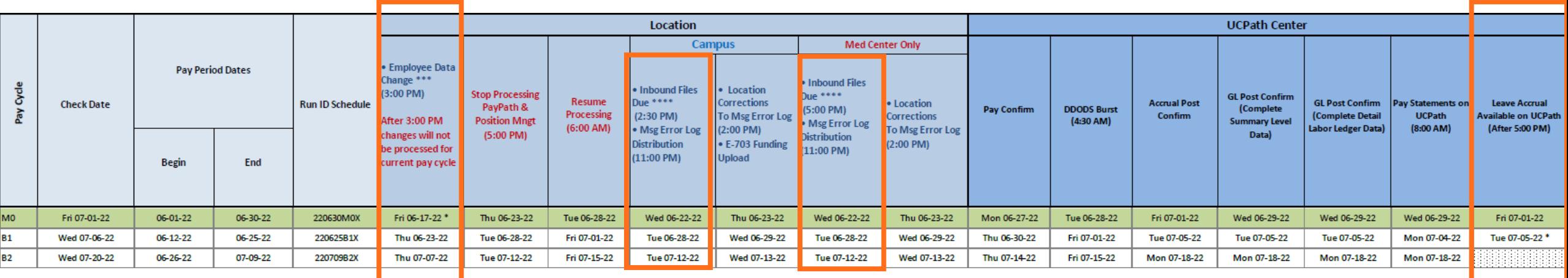

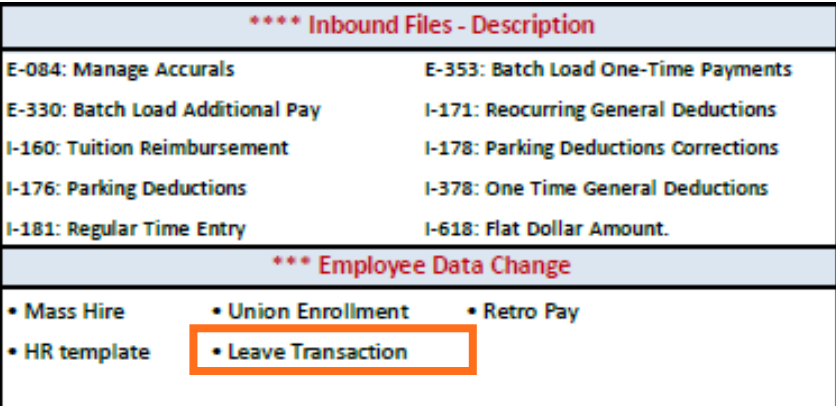

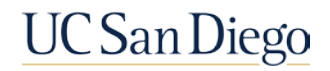

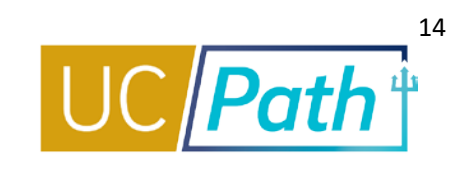

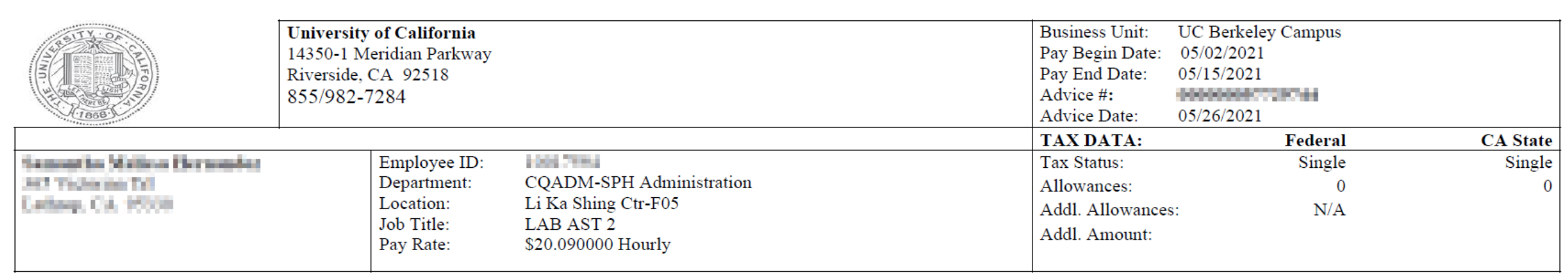

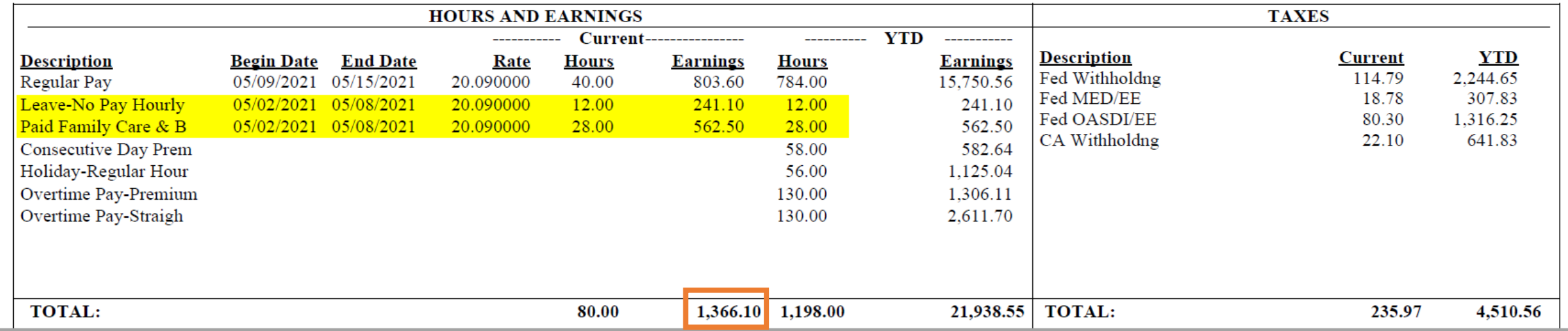

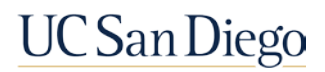

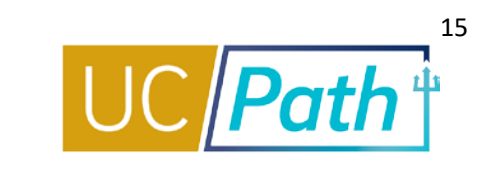

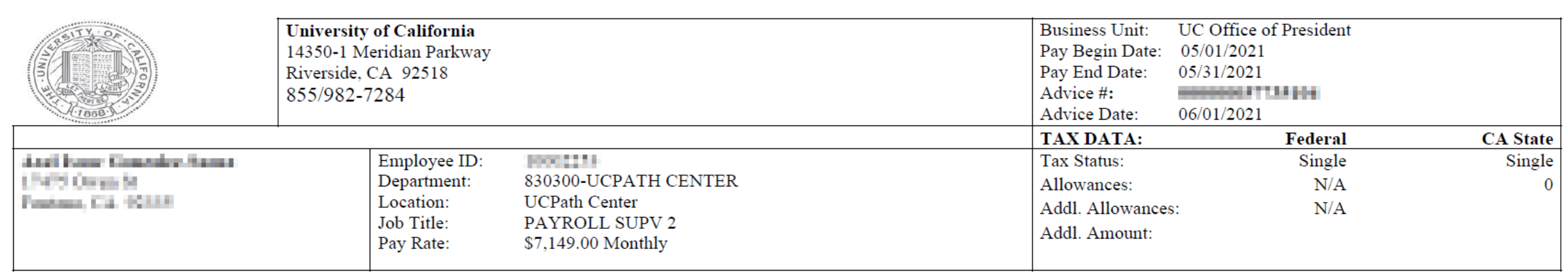

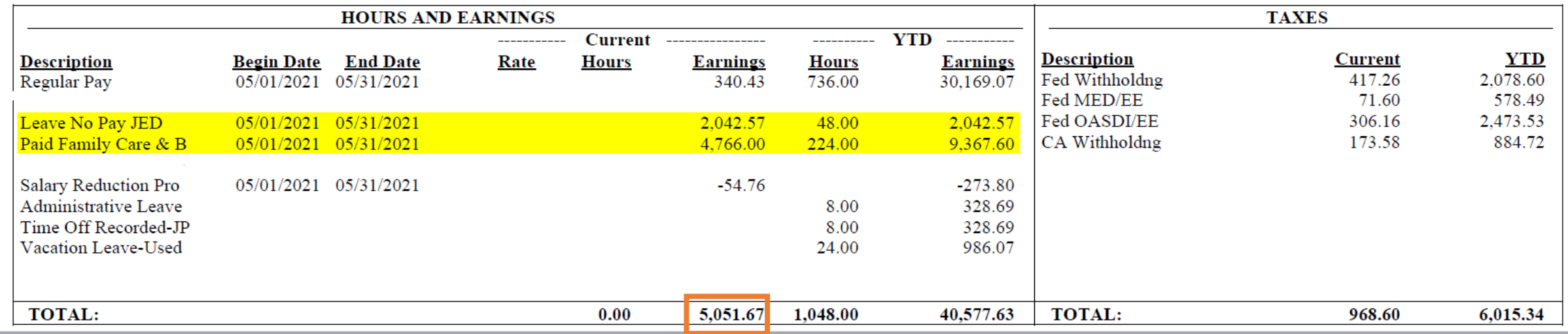

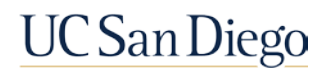

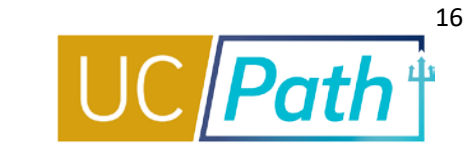

**You must submit an Edit to your absence request to return an employee from PFCB. It does not happen automatically.** 

**If you do not enter an Actual Return Date, UCPC will not update that job data. This means the employee will continue to get paid 70% PFCB.**

**Note: An Actual Return Date is also required when going from PFCB to an Intermittent Leave**

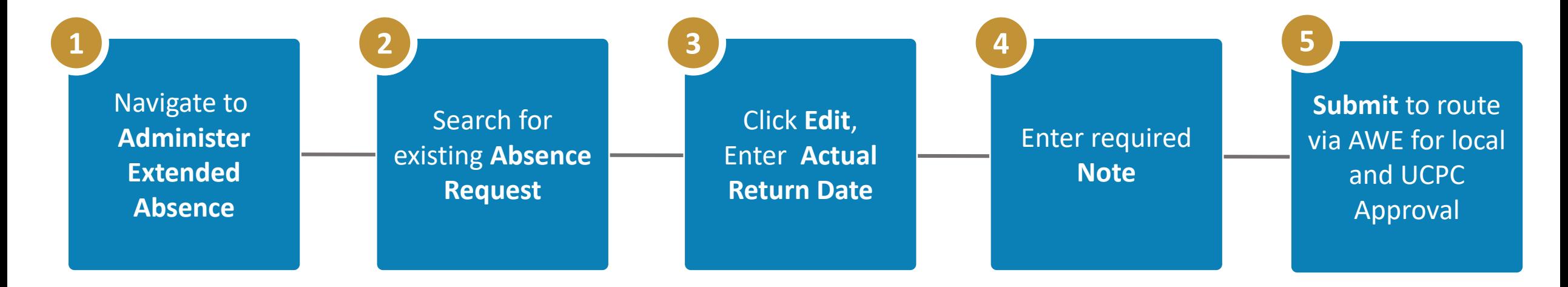

Review the **Return from Leave of Absence** UPK on the [UCPath Help Site for Transactional Users](https://sp.ucop.edu/sites/ucpathhelp/LocationUsers/LOCplayer/data/toc.html)

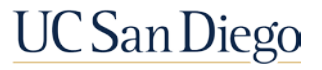

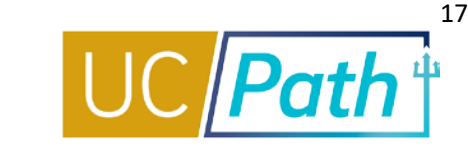

Two Scenarios where pay correction is needed:

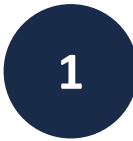

## **When a FMLA/CFRA leave with PFCB pay option is entered late:**

- **Employee overpaid on REG:** Submit an inquiry to UCPath Center to reclassify\* the 100% REG to 70% PFN(hourly)/PFL(salaried) and 30% LPN(hourly)/LPJ(salaried)
- **Employee Missed Pay (no REG was paid out):** Submit an Off Cycle Pay Request using PFN/PFL earn codes in the Leaves Tab

# **2**

## **When an Actual Return Date for a PFCB row is entered late:**

- **Employee paid 70% PFCB and missed 30% REG:** Submit an inquiry to UCPath Center to reclassify\* the 70% PFN(hourly)/PFL(salaried) and 30% LPN(hourly)/LPJ(salaried) to 100% REG
- **Employee overpaid 70% PFCB (switching to unpaid leave):** Submit an Overpayment Request for the 70% PFN(hourly)/PFL(salaried) and 30% LPN(hourly)/LPJ(salaried)

\*For assistance with filling out the Reclassification of Earnings Request submit a SNOW ticket to the [UCPath-Leaves team](mailto:ucpath-leaves@ucsd.edu)

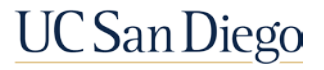

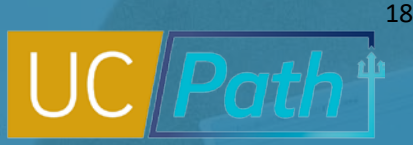

## Where to go for Leave Policy Guidance

For Leave Policy Guidance for Campus employees contact Employee Relations:

https://blink.ucsd.edu/sponsor/hr/divisions[units/strategy-policy/emp-relations/index.html](https://blink.ucsd.edu/sponsor/hr/divisions-units/strategy-policy/emp-relations/index.html)

For Academic Leave Policy Guidance contact Academic Personnel Services:

<https://aps.ucsd.edu/about/meet-our-staff.html>

The following areas are managed by HR LOA:

- **VC Resource Management and Planning**
- VC Advancement
- Information Technology Services
- Central HR
- Ship Operations and Marine Technical Support (Nimitz)

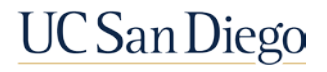

## Local Resources

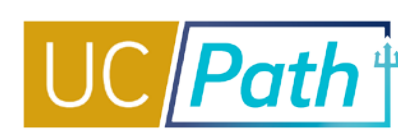

#### **[UC San Diego Job Aids and Quick References](https://ucpath.ucsd.edu/transactors/job-aids.html)**

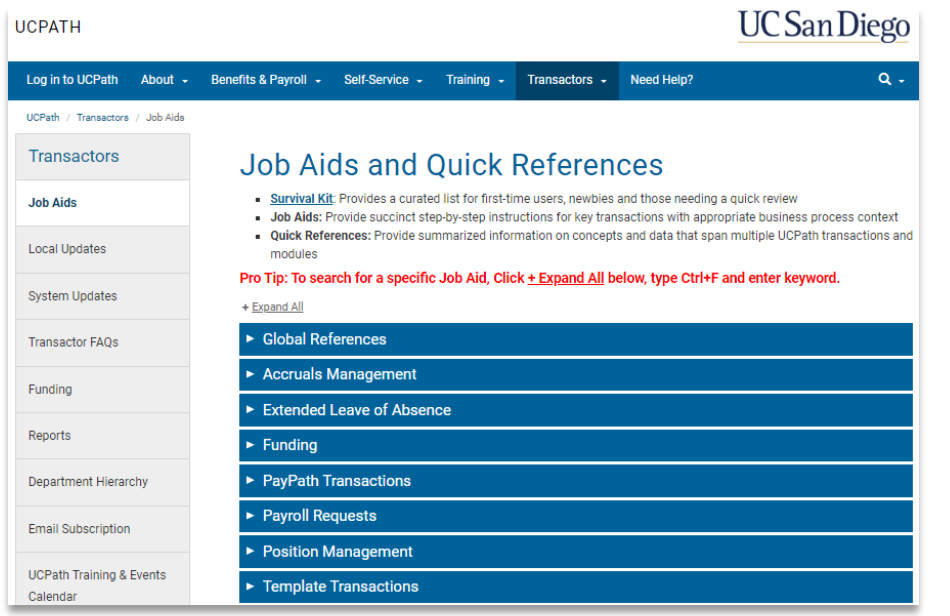

- **[How to Request a Leave of Absence](https://ucsdcloud-my.sharepoint.com/:b:/g/personal/ucpathproject_ucsd_edu/EUPOF6DY5NxLj3XtrE6okVYB6BGVJxpyJniFMBSq7rM3MQ)**
- **[How to Request Sabbatical Leaves](https://ucsdcloud-my.sharepoint.com/:b:/g/personal/ucpathproject_ucsd_edu/EdIft34m0BFHmwxm2euk928BOcKZAOK49_A_q37HjBGGIw?e=COY21u)**
- **[How to Use Job Override to Limit Jobs Put on Leave Status](https://ucsdcloud-my.sharepoint.com/:b:/g/personal/ucpathproject_ucsd_edu/EY2ieeDSLP5Hu5scj5pLUZEB2sCo31WU4gKtIRIrIjE8Dw)**

#### **[UC San Diego Business Analytics Hub](https://bah.ucsd.edu/hr-payroll/index.html)**

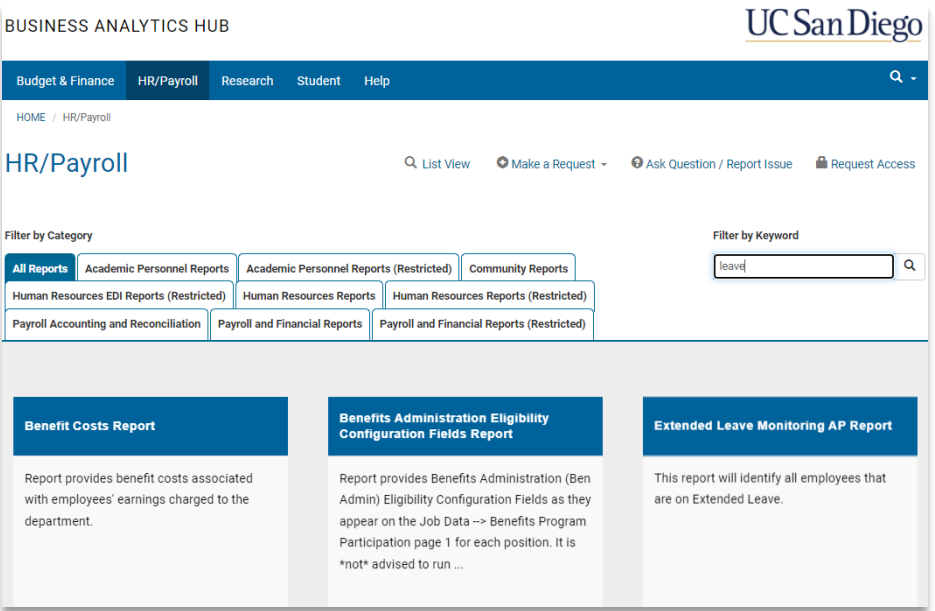

- **Extended Leave Monitoring Report**
- **FMLA Eligibility and Leave Documentation**
- **Leave Action Report**
- **Example 3 Leave Balance Summary Report**
- **Sabbatical Balances Report**
- **Who's on Sabbatical Report**

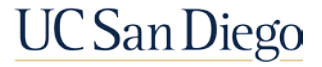

## UCPath Center Resources

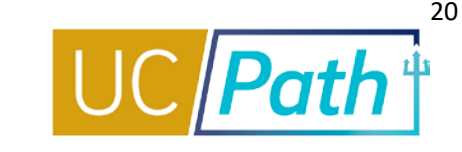

#### **[UCPath Help Site for Transactional Users](https://sp.ucop.edu/sites/ucpathhelp/LocationUsers/LOCplayer/data/toc.html)**

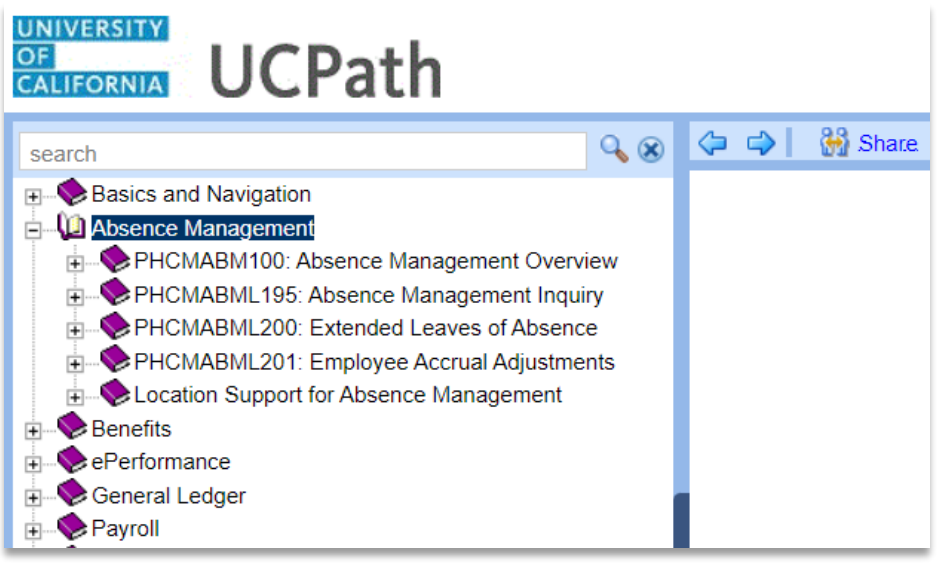

- **[Job Aid: Pay for Family Care and Bonding \(PFCB\)](https://sp.ucop.edu/sites/ucpathhelp/LocationUsers/LOCplayer/index.html?Guid=93996291-f69e-4502-9f71-52d6503a02ba)**
- **[Job Aid: Pay for Family Care and Bonding Unit 18](https://sp.ucop.edu/sites/ucpathhelp/LocationUsers/LOCplayer/index.html?Guid=79756e99-32eb-465c-8ed9-2a3f318a48f7)  (PFCB)**
- Job Aid: Extended Absence Request Leaves and Description
- Submit Medical Leave of Absence Request
- Submit Multi-Row Leave of Absence Request
- Extend Existing Leave of Absence
- Extend Leave of Absence with New Leave Type
- Cancel an Approved Leave of Absence
- Return from Leave of Absence
- Review Leave Monitoring Report
- View Manage Accruals
- View Benefits Summary
- View Extended Absence Trans History Component
- View Employee Absence Balance Data
- View Career and Benefits Elig Hrs INQ
- Job Aid: Career & Benefits Elig Hrs INQ Page for Locations
- Job Aid: Earn Code to Absence Mapping
- Job Aid: Earnings Code Configuration
- Submit Workers' Compensation Leave of Absence Request
- Submit Full Sabbatical Leave of Absence Request
- Submit Partial Sabbatical Leave of Absence Request
- Job Aid: Partial Sabbaticals UCPC Impacts

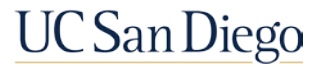

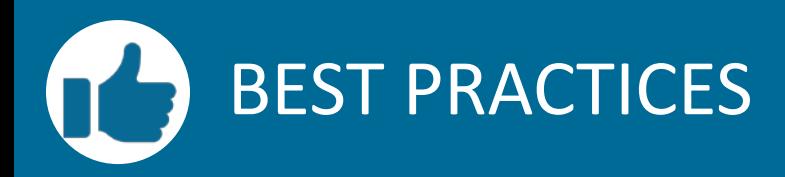

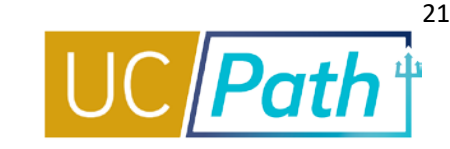

### **Review approved LOA paperwork and eligibility before entering LOA request in UCPath**

- Complete all documents and approvals required outside of UCPath system before entering in UCPath
- **For policy guidance contact the** appropriate central team
- **PFCB pay option can only be used for** a qualifying leave under the FMLA and/or CFRA

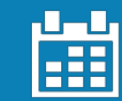

#### **Remember the Dates**

- **EXEC** LDW should be at least a day before the start of leave
- **LDW** should be the same on all continuous leaves, if the employee has not returned
- **No gaps on the leave dates between** continuous leaves
- **Enter Actual Return Date if employee** has returned (Expected Return Date should match Actual Return Date)

#### **Monitor your leaves**

- **Administer Extended Absence page to** check the status of your transaction
- As soon as you know an employee is not returning from a leave on the Expected Return Date entered in the system, update the Expected Return Date to reflect the new date
- **When an employee returns from a** leave an Actual Return Date must be entered

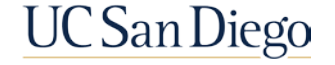

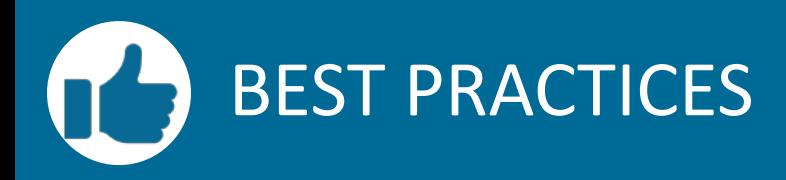

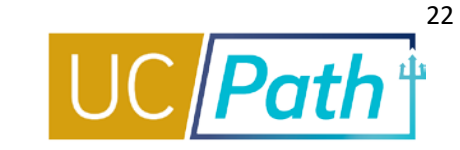

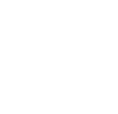

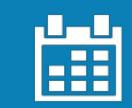

#### **Be aware of the deadline**

- **For Leave of Absence transactions to** impact payroll, they must be submitted and approved locally no later than 3:00 pm on the Employee Data Change deadline
- **For PFCB monthly exempt employees** the transaction should be approved by the Inbound file submission deadline

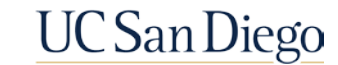

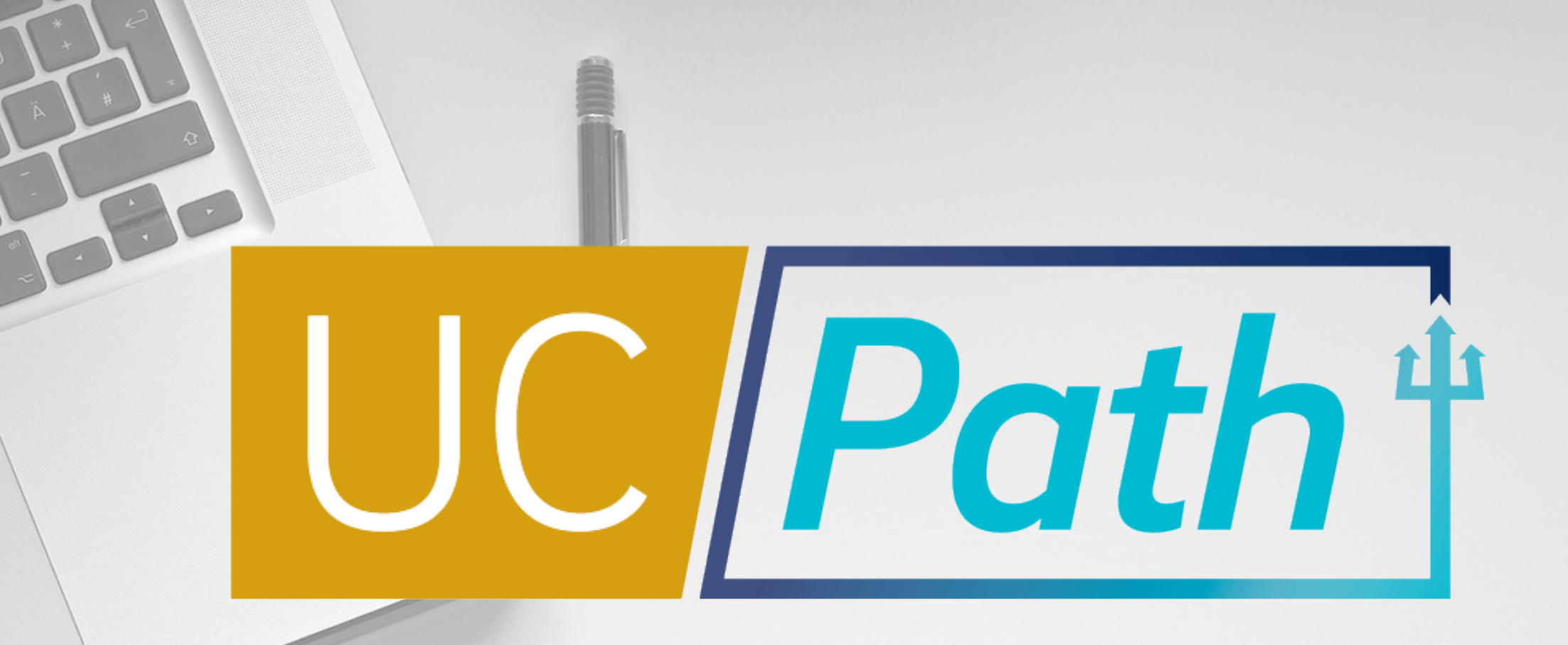

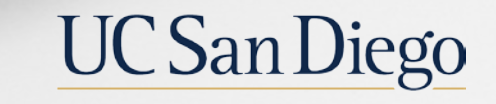

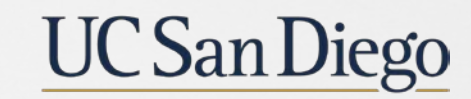

**Health Sciences** 

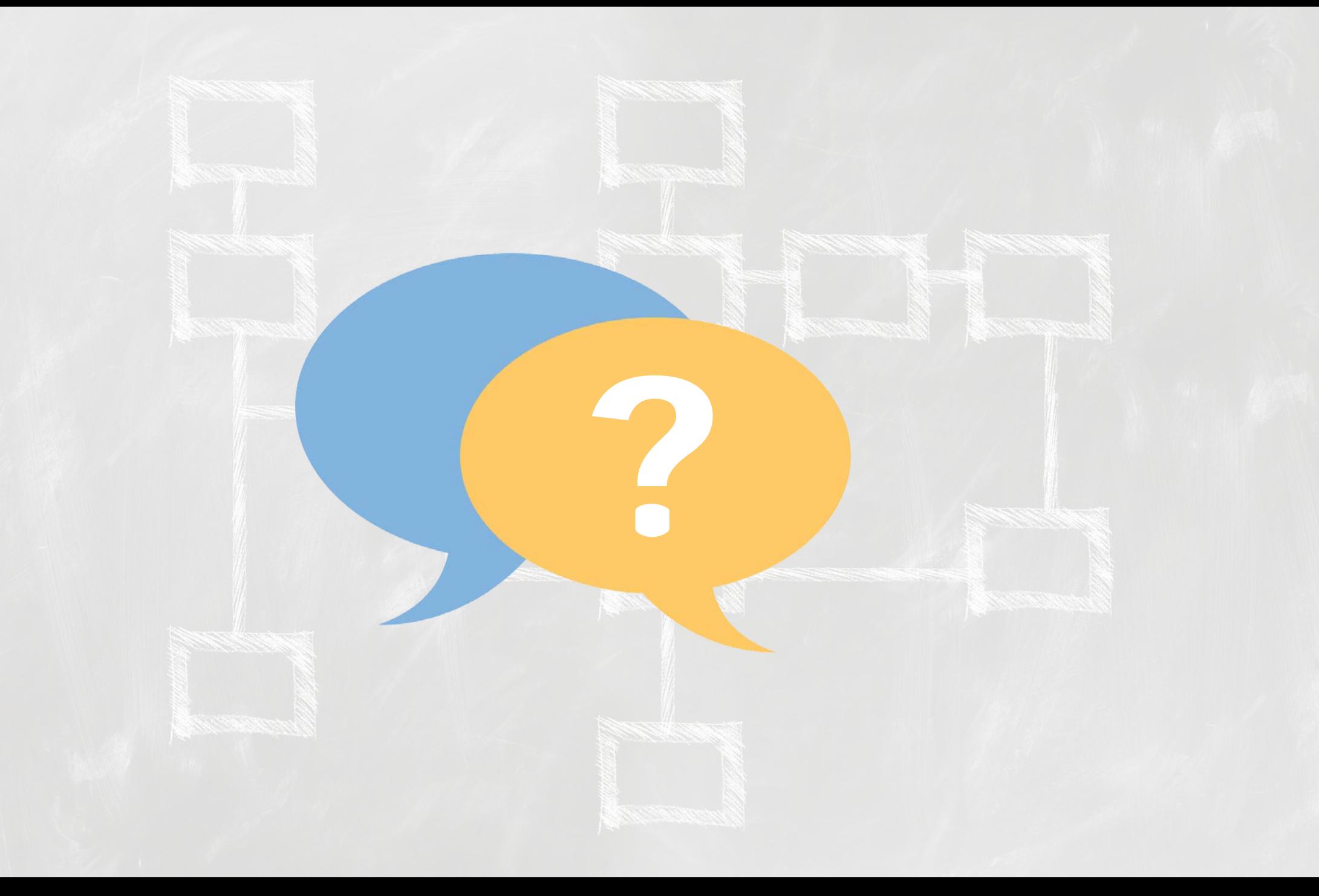

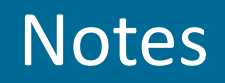

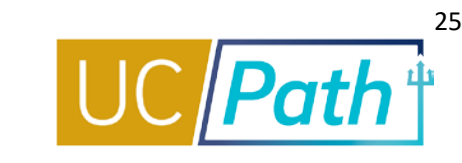

- Do you know if the PFCP will increase from 70% to 100% by 1/1/23? **Formal communication will go out when it is ready to be announced.**
- **Clarification about Actual Return Dates: The Actual Return Date should be used when an Employee actually returns to work. Hence going from PFCB to Intermittent you would need to enter an Actual Return Date. Actual Return Date should not be used when employee is changing leave type unless they are returning to work, UCPC will reject transaction. Please Submit SNOW ticket if you notice UCPC is requiring an Actual Return Date when the employee has not actually returned to work.**
	- **Note: When moving from PFCB to another Leave Type check the Notes, UCPC will update the Notes to indicate they have removed 70% JED**
- **Recurring Additional: Please see note on Job Aids: Pay for Family Care and Bonding (PFCB) and Pay for Family Care and Bonding Unit 18 (PFCB)** 
	- **Note: For employees with active recurring additional pay (such as stipends and certification pay, etc.), location transactors should stop additional pay prior to the employee going on leave.**
	- **Read the Academic employee section to see eligible earnings.**
- **When submitting E-078:**
	- **Enter PFL/PFN on Leaves Tab**
	- **Enter LPJ/LPN on Earnings Tab**

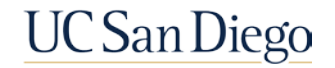